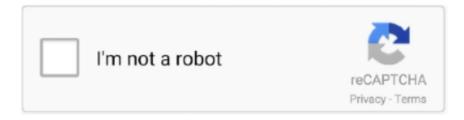

# Continue

1/4

## Apple Mac Os X El Capitan Download

11 4 update improves the stability, compatibility, and security of your Mac, and is recommended for all OS X El Capitan users.. For install the El Capitan on your startup volume, you need to create a bootable USB installer on a separate drive (USB pen drive).. Apps launching is now 40% faster as well as viewing Mail messages is also twice fast as the previous OS X releases.. This update: Adds the ability to passcode-protect notes containing personal data in Notes.. 7) or Mountain Lion (10 8), you will need to upgrade to El Capitan (10 11) first.. Part 2 Installing Mac OS X El Capitan Safely on Your Mac Device You can install or upgrade to Mac OS X El Capitan as a dual boot partition.. Backup Your Mac - Perform a backup before downloading and installing Mac OS X El Capitan- you need to protect your important documents and files, thus you may have to back them up somewhere before starting the download and installation process.. You can use your older Mac OS with the new El Capitan, all you have to do is to create a different partition for the new El Capitan if you have the Yosemite already installed.

The volume doesn't have any files, folders or applications There is no any startup volume on your PC when you are going to clean install El Capitan.. 0 external drive if you don't have the Thunderbolt on your Mac You will have to format an external drive before installing Mac OS X El Capitan, this will help to install the Mac OS X El Capitan safely on the hard drive and at the same time the configuration of your device will not be changed.. Install El Capitan On The Startup VolumeIn this method, you will be installing the OS X on your existing startup volume.. El Capitan For Mac DownloadMac Os X Capitan Download. Apple recommend that you have a minimum RAM of 2G, however, a minimum of 4G space of RAM is highly recommended.. Here you need to keep a backup of your data stored on the existing startup volume.. Part 1 Preparing Mac Device for the Installation of Mac OS X El Capitan Both Mavericks and Yosemite are easier to download and install on Mac devices, however, this is not the case with Mac OS X El Capitan.. 11 Problems 5 Mac OS X 10 11 Tips 6 Software for OS X 10 11 7 Compare OS Mac OS X El Capitan can be downloaded directly from the Apple website.. 11 Apple has provided a list of the Mac supported by the new Mac OS X El Capitan and if you are already running the Mavericks or Yosemite, the same lists may also apply to the El Capitan.

#### apple capitan

apple capitan, apple capitan os, apple capitan download, apple capitan wallpaper, apple el capitan install disk, apple mail crashing el capitan, apple tv el capitan, apple music el capitan, does apple still support el capitan, does apple support el capitan, apple el capitan bootable usb, apple el capitan wallpaper, apple el capitan to catalina, is el capitan still supported by apple

Window switching and snapping is also enhanced With multi-touch gestures support you can perform numerous operations just through swiping your fingers. Once the download is done, the installer will open automatically OS X El Capitan download; OS X Yosemite download.. Features of Mac OS X El Capitan 10 11Various improvements and enhancementsBetter security, design, performance, and usabilityFaster opening of PDF files and Mail MessagesIncreased graphics processor memorySupports Metal Apple's Graphics APITypeface and SSL enhancementsImprovements for Safari browserAirPlay video streaming to Apple TCImproved Spotlight and PhotosTechnical Details of Mac OS X El Capitan 10.. Yosemite will normally require a Hard drive space of up to 5GB, but the new El Capitan will require between 15g and 20gb of space on your hard drive for successful download and installation.. You can consider Thunderbolt drives which are similar to the internal drives on Mac, or you can simply use the USB 3.. macOS X El Captain is the successor of OS X Yosemite providing numerous powerful features enhancements and better performance than the previous releases.

### apple capitan download

There are few steps you should consider in downloading the latest El Capitan and these are as follow.. If you don't have broadband access, you can upgrade your Mac at any Apple Store.. So you can easily use the El Capitan installer to install the OS X into the clean empty volume.. Click on the 'Download' button in the El Capitan page and then a file named 'Install OS X El Capitan' will be downloaded to your Applications folder.. For other third party apps, you may need some manual updates from manufacturer websites to complete such updates.. 11 latest version standalone bootable DMG image by clicking the below

button It is a very powerful and stable OS X release. You're all set! Part 3 Installing Mac OS X El Capitan Safely on an External Drive You don't have to install Mac OS X El Capitan on your Mac device, you can also install it on an external hard drive, most especially when you want to access the OS quickly. Apple makes various changes to improve the performance and stability of the OS including LibreSSL replacing OpenSSL, graphics processor is now 1536 MB instead of 1024 MB, typeface San Francisco replaces Helvetica Neue as the system interface and much more.

#### apple el capitan install disk

If you do not have free space available on your drive, please use some cleaning software to clean up the drive to remove junk files and unnecessary application data and folders from the drive.. Click "Continue" and then select "Agree" Click on "Install" and then enter your admin password.. Updates - Make sure your third party Apps are updated before installing Mac OS X El Capitan.. You wouldn't run into any hitches if your Mac device is listed on the acceptable Mac devices for Mac OS X El Capitan.. You can use a clone backup tool for backing up your Mac PC or laptop Install El Capitan Download On Empty VolumeIn this method, you will be installing the Mac OS X El Capitan on an empty drive.. The Beta version of the OS is available but the final version will be made available towards the Autumn season of 2015 as speculated by many Apple users.. Keep A Backup For El Capitan Download Before Installing. Choose the drive- it is located at the side bar Step 2 Partition Simply click on "Partition".. Simply click on "Enroll your Mac" Click on the download link that shows up, and enter the personal redemption code given to you.. Click on "Continue" Click on the "Agree" button Apple Mac Os X El Capitan Download FreeStep 4.. It basically focuses on the stability, security and the performance It is the polished version of OS X Yosemite.. Apple Mac Os X El Capitan Download DmgEl Capitan Os X Download Apple Mac Os X El Capitan Download Download Mac OS X El Capitan 10.. It is important you keep in mind that Mac OS X El Capitan is still in a Beta format, thus, not all your apps or programs will work on it.. 11 latest bootable DMG image for Macintosh Mac OS X El Capitan 10 11 is the twelfth major release of Mac OS X now known as macOS.. OpenApple Mac Os X El Capitan Download 10 Click on "Show all disks" Simply highlight the "External Hard Drive" on which you have just install the Mac OS X El Capitan.. Just before you install the new Mac OS X El Capitan, you must perform few tasks to ensure that your Mac will be ready for the installation of the software: Check Your Mac - Check whether your Mac will be able to run the new OS X 10.. You can follow these instructions to install the Beta version of Mac OS X El Capitan.. It is strictly recommended that you perform a backup before you begin this process. The good news is that Apple still sells a boxed version of Mac OS X 10 6 Snow Leopard here for £19.. Then you must keep a backup of your previous file, folders, and applications before upgrading the El Capitan download installation.. Step 3 Options Click "Apply' Open the preview file from your Mac's application folder.. Click on "Options" and ensure that the Guide partition table is chosen, and then click on "Ok".. 11 Free DownloadApple Mac Os X El Capitan Download DmgDownload Mac OS X El Capitan 10.. How to download El Capitan DMG? Go to the El Capitan page by going through the Mac Apple Store.. 99 (at its launch in 2009 it cost £25 OS X El Capitan 10 11 4 Update The OS X El Capitan 10... Before use those installation methods you should need to have free space (around 12 GB) on your drive for keeping the installation files when installation is processing.. Different Safari enhancements and security features make it a better OS than the previous release of Mac OS X.. 11Supported DevicesiMacMacBook White/BlackMacBook Retina/Air/ProMac MiniXserve1 GB RAM15 GB free HDDCore 2 Duo Processor or fasterMac OS X El Capitan 10.. Open the downloaded Mac OS X El Capitan software and preview the file in the Applications folder.. If this is a brand-new Mac or you're installing OS X El Capitan on a Mac and have another Mac or Time Machine backup disk nearby, you can transfer all of your important files and settings by following the onscreen instructions and connecting the new and old Macs via FireWire or Ethernet cable.. You will also need to delete some unnecessary files to create more space for the installation of El Capitan.. Make sure the partition layout reads "1 partition" Name the partition You can use a name like "Mac OS X El Capitan".. Step 1 Launch Disk Utility Connect the external drive to your Mac device and make sure it is detected.. You may be able to download a test version if you register for the OS X Seed program from Apple, and you can also provide a feedback to Apple in order for the company to update the software before it is finally released.. You can also check this list on the "Will your Mac run Mac OS X" article on Apple website.. Create Enough Space - Check that your Mac has sufficient RAM to run the software.. 12), or El Capitan (10 11), upgrade to macOS Catalina from the App Store If you're running Lion (10.. Mac OS X El Capitan 10 11 ReviewIf you're running High Sierra (10 13), Sierra (10.. Register - Register to access the Mac Apple store You need to upgrade your Mac and get access to Mac Apple store for a small fee in order to get the most out of your Mac OS X El Capitan.. Contents 2 El Capitan Features 3 El Capitan Download & Install 4 OS X 10.. Launch the Disk Utility tool (go to "Utilities" and you will find it there)... According to Apple opening PDF files is four times faster so to deliver the best home and office environment.. Check Hard Drive Space - Make sure you have sufficient hard drive space for the installation of Mac OS X El Capitan.. Visit the Apple Beta software program page and log unto the page using your Apple ID.. You can simply launch App store and click on "Updates" on the tool bar if you want to update the apps you bought from Apple store.. 11File Name: OS\_X\_El\_Capitan dmgFile Size: 57 GBDeveloper: AppleSystem Requirements for Mac OS X El Capitan 10.. There are two recommended installation methods for

3/4

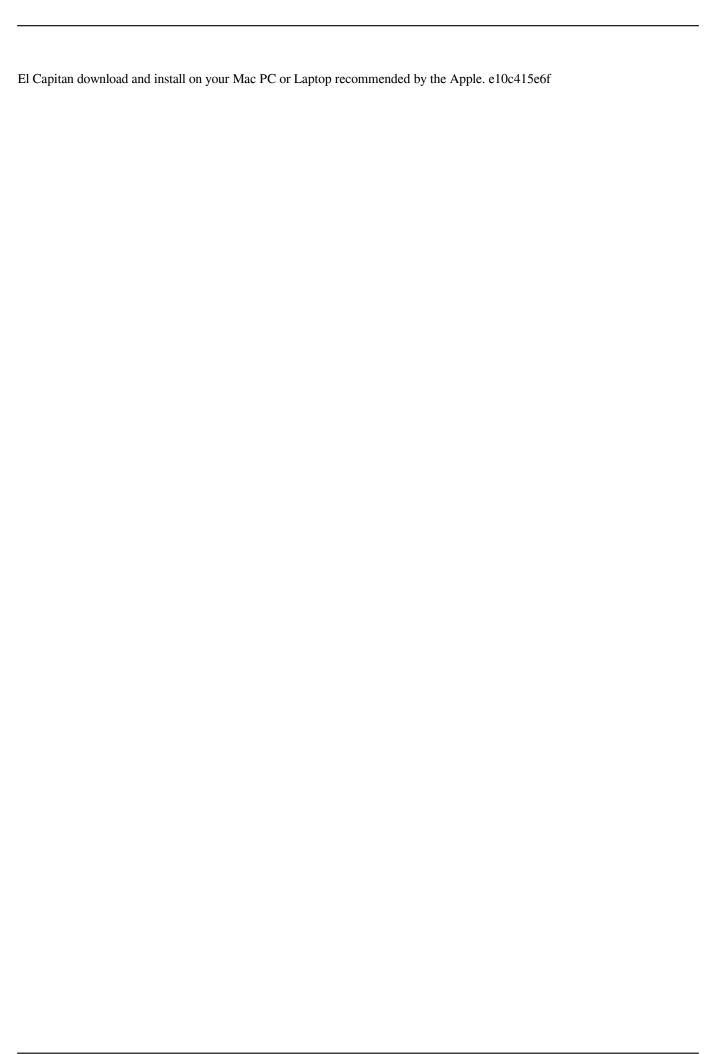

4/4